软件升级 陈铮 2015-06-11 发表

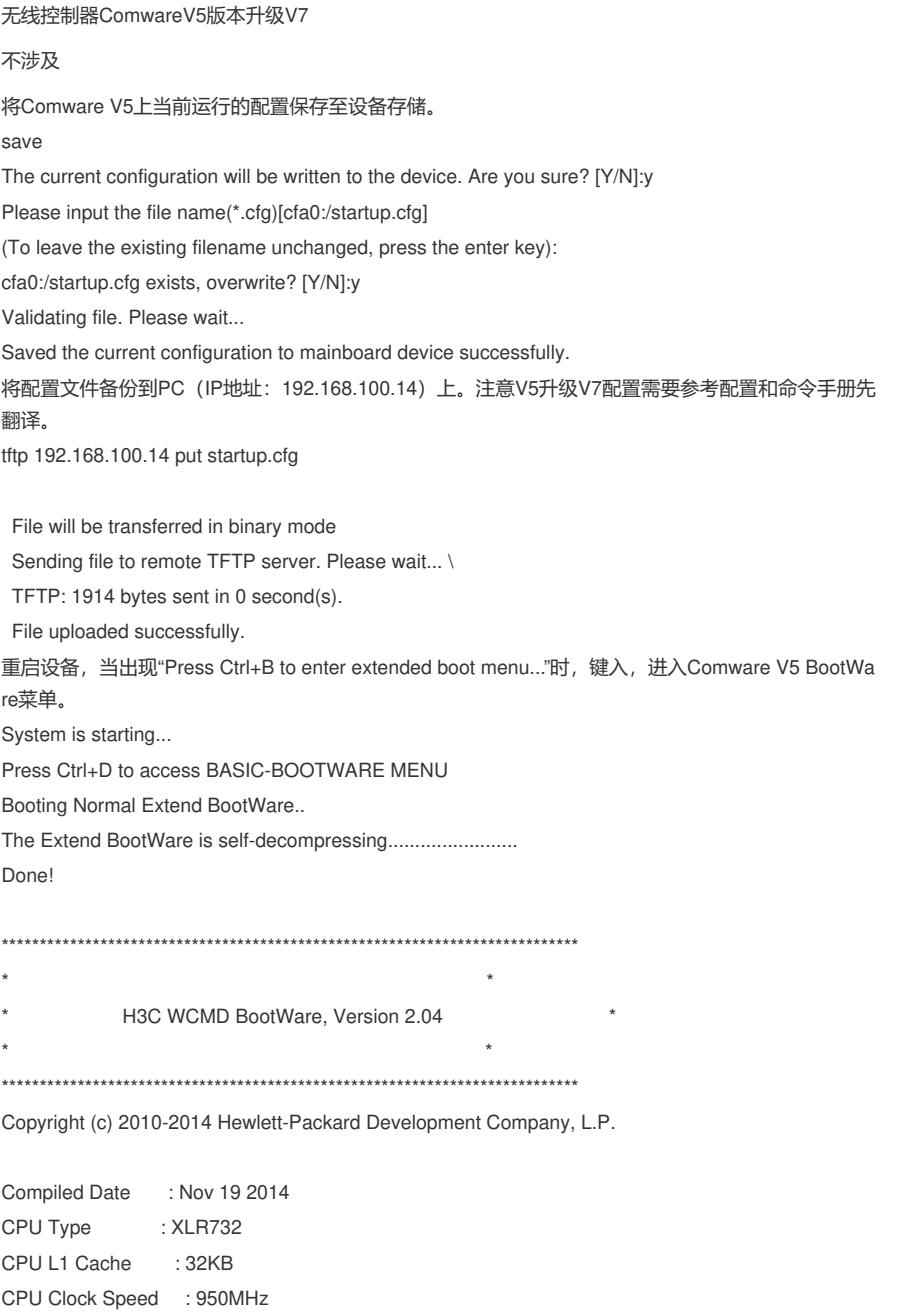

Memory Type : DDR2 SDRAM Memory Size : 2048MB Memory Speed : 533MHz BootWare Size : 512KB Flash Size : 4MB cfa0 Size : 1047MB CPLD Version : 005 PCB Version : Ver.B

BootWare Validating...

Press Ctrl+B to enter extended boot menu...

BootWare password: Not required. Please press Enter to continue.

Password recovery capability is enabled. Note: The current operating device is cfa0

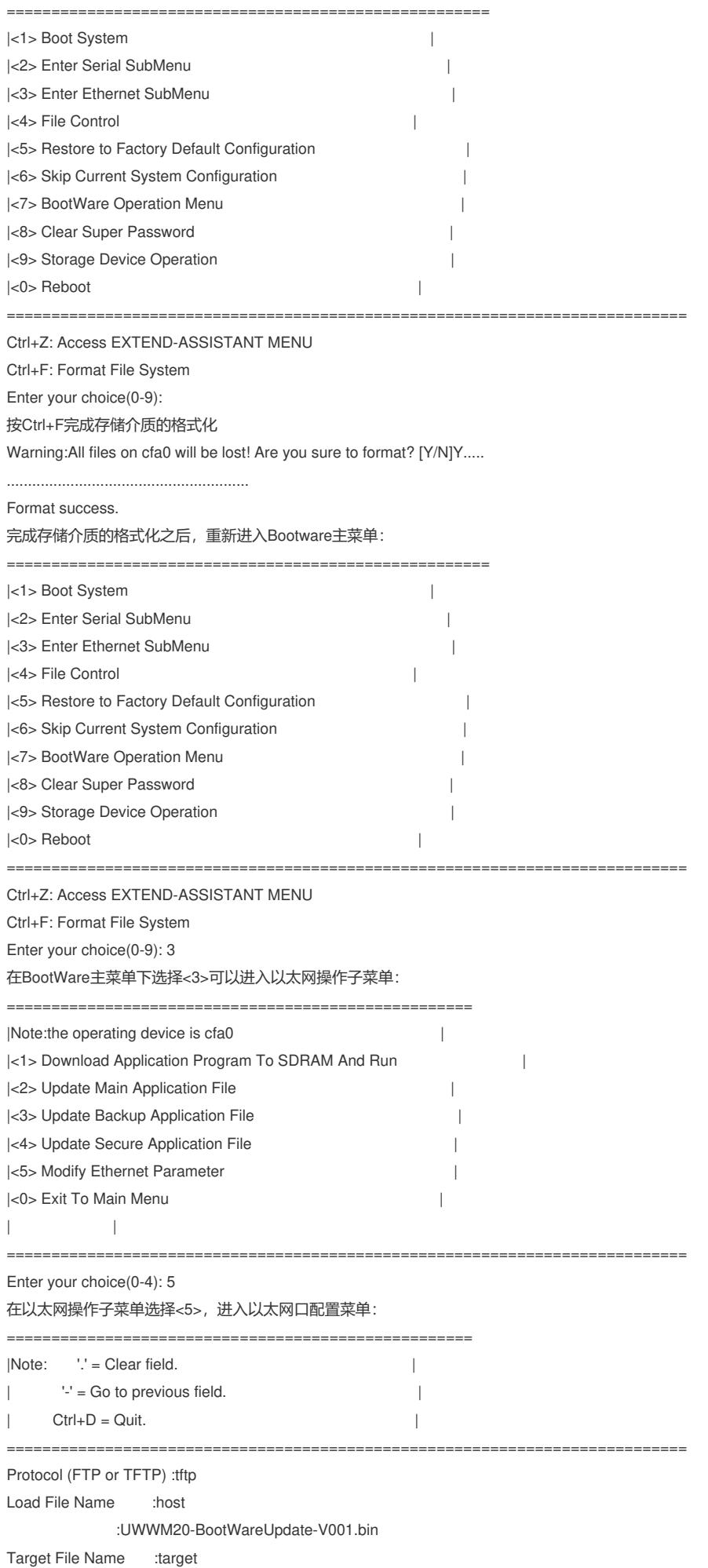

:UWWM20-BootWareUpdate-V001.bin Server IP Address :192.168.100.14 Local IP Address :192.168.100.122 Gateway IP Address : 0.0.0.0 255.255.255.0 选择<1>,下载Comware V7版本BootWare文件。 ==================================================== |Note:the operating device is cfa0 || |<1> Download Application Program To SDRAM And Run | |<2> Update Main Application File | |<3> Update Backup Application File | |<4> Update Secure Application File | |<5> Modify Ethernet Parameter | |<0> Exit To Main Menu | | | ============================================================================ Enter your choice(0-4): 1 Loading..........Done! 374784 bytes downloaded! Extend BootWare Version is not equal,updating? [Y/N]Y Updating Extend BootWare...Done! BootWare updated,System is rebooting now. BootWare版本更新后将自动重启。 设备重启后直接进入Comware V7 BootWare主菜单。 System is starting... Press Ctrl+D to access BASIC-BOOTWARE MENU... Booting Normal Extended BootWare The Extended BootWare is self-decompressing.........................Done. \*\*\*\*\*\*\*\*\*\*\*\*\*\*\*\*\*\*\*\*\*\*\*\*\*\*\*\*\*\*\*\*\*\*\*\*\*\*\*\*\*\*\*\*\*\*\*\*\*\*\*\*\*\*\*\*\*\*\*\*\*\*\*\*\*\*\*\*\*\*\*\*\*\*\*\*  $\star$  \*  $\star$ H3C UWWM20 BootWare, Version 3.03 \* \* \*\*\*\*\*\*\*\*\*\*\*\*\*\*\*\*\*\*\*\*\*\*\*\*\*\*\*\*\*\*\*\*\*\*\*\*\*\*\*\*\*\*\*\*\*\*\*\*\*\*\*\*\*\*\*\*\*\*\*\*\*\*\*\*\*\*\*\*\*\*\*\*\*\*\*\* Copyright (c) 2010-2014 Hewlett-Packard Development Company, L.P. Compiled Date : Nov 25 2014 CPU Type : XLR732 CPU L1 Cache : 32KB CPU Clock Speed : 950MHz Memory Type : DDR2 SDRAM Memory Size : 2048MB Memory Speed : 533MHz BootWare Size : 512KB Flash Size : 4MB cfa0 Size : 999MB CPLD Version : 005 PCB Version : Ver.B Use default net params. BootWare Validating... Backup Basic BootWare not exist Begin to Update the Backup Basic BootWare.......Done.

Normal Extended BootWare Version is newer than Backup Extended BootWare!

Begin to Update the Backup Extended BootWare.........Done.

Image program does not exist.

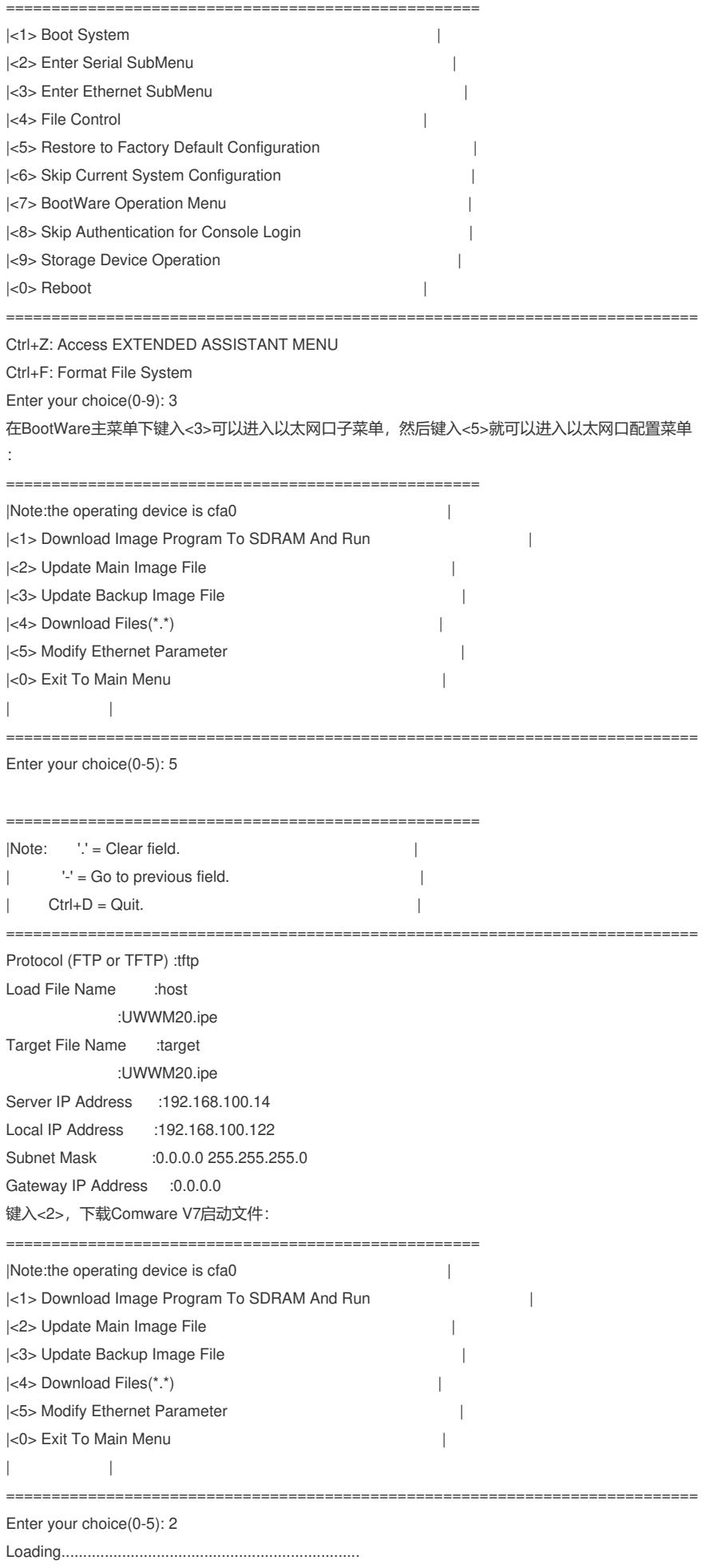

............................................................................

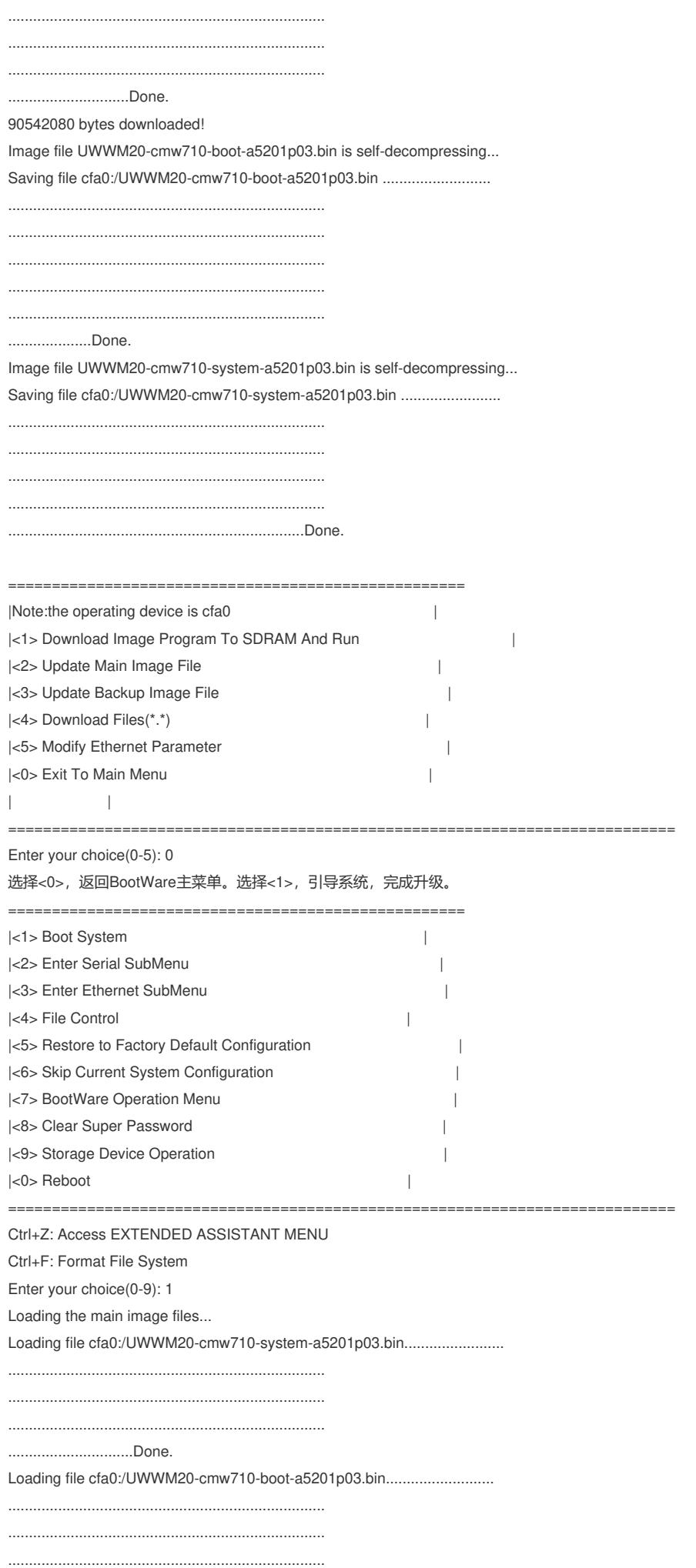

## ............................................................Done.

Image file cfa0:/UWWM20-cmw710-boot-a5201p03.bin is self-decompressing......

............................................................................ ............................................................................

............................................................................

............................................................................ ........................................................................Done.

System image is starting...

Cryptographic Algorithms Known-Answer Tests are running ... CPU 0 of slot 1 in chassis 0: Starting Known-Answer tests in the user space. Known-answer test for SHA1 passed. Known-answer test for SHA224 passed. Known-answer test for SHA256 passed. Known-answer test for SHA384 passed. Known-answer test for SHA512 passed. Known-answer test for HMAC-SHA1 passed. Known-answer test for HMAC-SHA224 passed. Known-answer test for HMAC-SHA256 passed. Known-answer test for HMAC-SHA384 passed. Known-answer test for HMAC-SHA512 passed. Known-answer test for AES passed. Known-answer test for RSA(signature/verification) passed. Known-answer test for RSA(encrypt/decrypt) passed. Known-answer test for DSA(signature/verification) passed. Known-answer test for random number generator passed. Known-Answer tests in the user space passed. Starting Known-Answer tests in the kernel. Known-answer test for SHA1 passed. Known-answer test for HMAC-SHA1 passed. Known-answer test for AES passed. Known-answer test for random number generator passed. Known-Answer tests in the kernel passed.

Cryptographic Algorithms Known-Answer Tests passed.

Startup configuration file does not exist. Performing automatic configuration... Press CTRL\_C or CTRL\_D to break.

Automatic configuration attempt: 1. Interface used: M-GigabitEthernet0/0/0. Enable DHCP client on M-GigabitEthernet0/0/0. Automatic configuration is aborted. Line con0 is available.

Press ENTER to get started. 设备启动后,使display version命令查看设备版本,显示如下类似信息表示升级成功: display version H3C Comware Software, Copyright (c) 2010-2014 Hewlett-Packard Development Company, L.P. UWWM20 uptime is 0 weeks, 0 days, 0 hours, 1 minutes Last reboot reason : User soft reboot

Boot image: cfa0:/UWWM20-cmw710-boot-a5201p03.bin Boot image version: 7.1.061, Compiled Nov 26 2014 09:38:00 System image: cfa0:/UWWM20-cmw710-system-a5201p03.bin System image version: 7.1.061, Compiled Nov 26 2014 09:38:00

with 1 RMI XLR732 950MHz Processor 2048M bytes DDR2 8M bytes NorFlash Memory 999M bytes CFCard Memory

Hardware Version is Ver.b FPGA Hardware Version is Ver.a

CPLD Version is 005

FPGA Logic Version is 319

Basic Bootrom Version is 3.03

Extend Bootrom Version is 3.03

[Subslot 0]LSU3WCMD0 Hardware Version is Ver.b

Comware V5的软件包只有一个".bin"文件,但是Comware V7的软件包包括两个".bin"文件和 一个".ipe"文件:

· Boot程序(.bin文件):包含了Linux操作系统的内核,可以提供进程管理、 内存管理、文件系统管理和应急shell。格式为"XXXX-cmw710-boot-XXXXX.bin" · System程序(.bin文件):包含了设备操作和网络业务相关的模块,包括设 备管理、接口管理、配置管理和无线配置。格式为"XXXX-cmw710-system-XXXXX.bin" · IPE文件:Comware V7的软件包在实际发布的时候,会把boot程序和system 程序文件打包成一个IPE文件。格式为"XXXXX.ipe"

升级流程图如下:

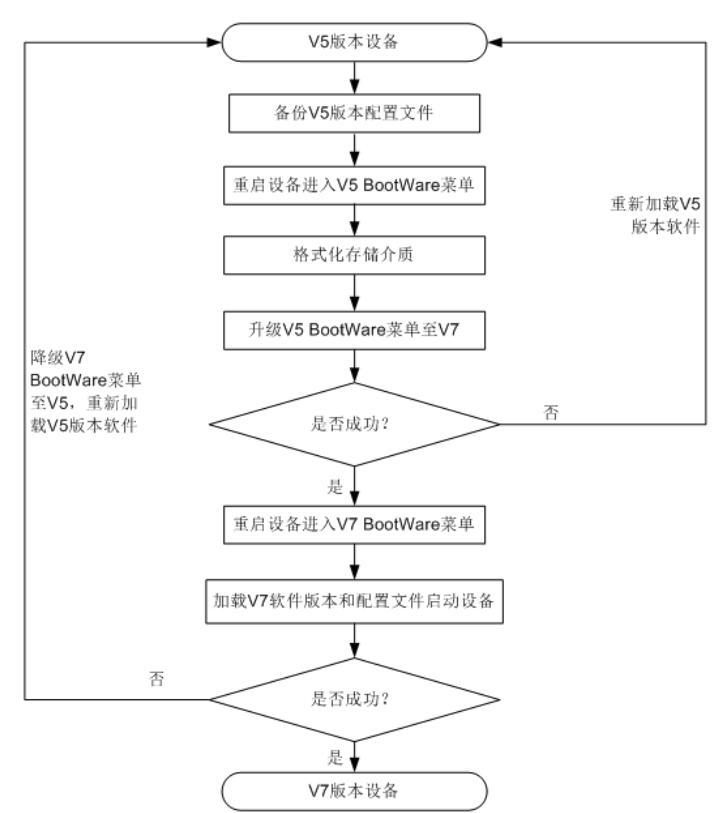

注意V5升级V7配置需要参考配置和命令手册先翻译。

Solt 1